# 免 责 声 明

本资料用于向用户提供技术信息。本公司保留有对本资料中的信息作出必要更新的权力。用户 应确保已获得本资料的最新版本。本公司不承担任何关于此资料中可能出现错误的责任。客户应采 取相应的措施确保在使用各种产品时不侵犯任何其它专利。本公司尊重任何第三方的有效专利权, 既不侵犯也不支持他人侵犯其专利权。

本说明书简介

本使用说明书叙述有关如何使用手机的简明信息,如欲迅速掌握本手机的基本使用方法,请参考"使 用入门"和"基本功能"。

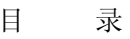

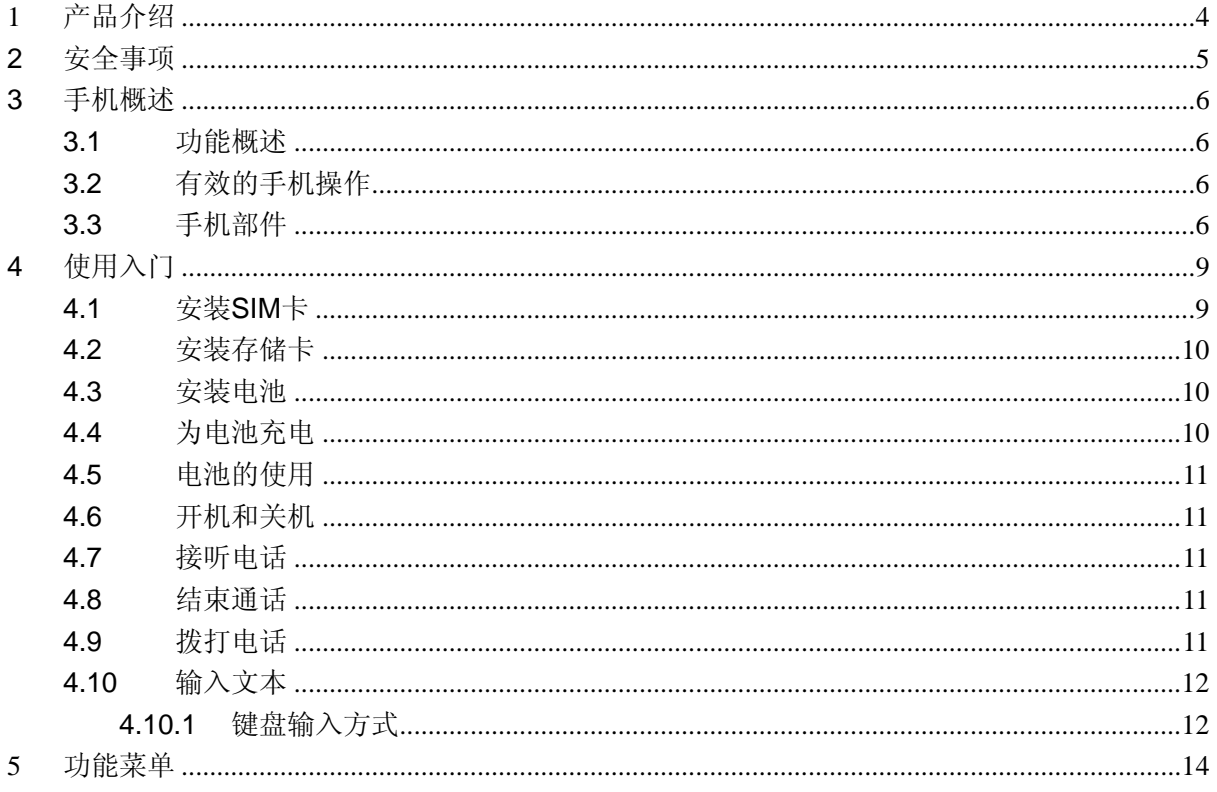

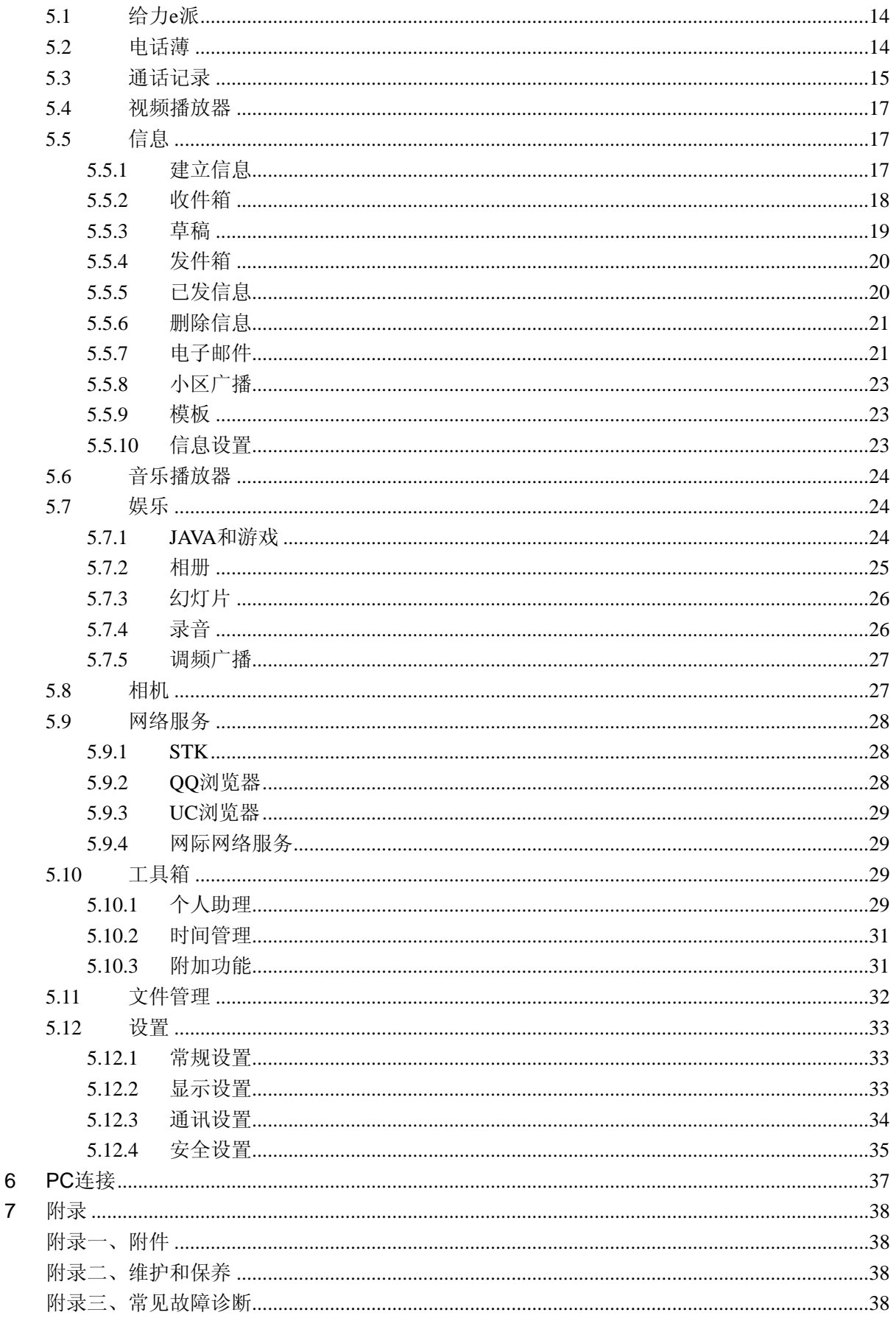

## <span id="page-3-0"></span>**1** 产品介绍

恭喜您购买了先进精巧,采用最新数码通信技术的移动电话。

注:手册中使用的图片仅作为功能示意用图,可能与您的手机有所不同,请以手机实物为准。

本用户手册包括重要的手机使用和操作信息。请仔细阅读,以使您的手机发挥最佳性能、防止手机 损坏和不正当使用。

注意:本公司保留在不作任何预先通知的情况下对产品进行改进的权利,并对公司产品性能保留最终解 释权。

## <span id="page-4-0"></span>**2** 安全事项

在使用本手机之前,请仔细阅读以下简明的安全规则,以免导致危险或触犯法律。

- 安全开机
- 在禁止使用手机或手机的使用会引起干扰和危险时,请不要开机。

## ● 注意交通安全

- 据最新研究表明,驾驶车辆时使用手机也会造成危险,因此要求驾驶员在车辆行驶中不要使用 手机。
- 请不要将手机放在车辆仪表盘上或气囊装置区域内。

## ● 干扰

所有的手机都可能受到外界干扰,从而影响性能。

## ● 医疗保健场所应关机

- 在医疗保健场所请关机(除指定使用区域外),与其他一些常见设备一样,手机也会干扰附近 其它电器、电子设备或射频设备的运行(如:心脏起搏器、助听器等)。
- 飞机上应关机
- 请遵守任何相关的限制规定,手机会对飞行产生干扰,登机前请关机。

### ● 特殊地点附近应关机

- 为避免干扰爆破操作, 在"爆破现场"或张贴"关掉双向无线电"图标的地方应关闭手机。
- 在加油站、燃料和化学制剂等危险品附近应关闭手机。

## 配件和电池

 只能使用原厂家指定的电池和其他配件,以免对手机造成危害。在手机上取下电池之前,确保 手机已关闭。

## ● 合理使用

仅在正常位置使用手机、如非必要,请勿接触天线区域。

不要让儿童在无人看护的情况下使用手机。

您的手机不具备防水性能,请保持其干燥。

在手机电源打开并处于服务状态下,可拨打紧急服务号码(112 等)。

## <span id="page-5-0"></span>**3** 手机概述

## <span id="page-5-1"></span>**3.1** 功能概述

本手机除了双卡双待通信功能之外,还提供了录音机、音乐播放、日历、闹钟、计算器、文件 管理等多种实用的功能,让您使用得心应手。各个功能的详细介绍请参见每章功能的使用说明。

#### <span id="page-5-2"></span>**3.2** 有效的手机操作

要以最少的耗电量发挥手机的最佳性能,请您注意以下事项

- 使用手机时请勿触摸天线部位,因为这样不仅会影响通话质量,还将增加手机工作时的耗电量, 从而缩短通话和待机时间。
- 长时间高分贝的音量会损伤您的听力。所以我们建议您不要贴近耳边调节听筒音量。注意将音 乐及通话音量适当调节。
- 若您在户外听音乐时请您将音量调节适当。确保您能掌握周围环境和动态。特别在您过马路时 应特别注意。

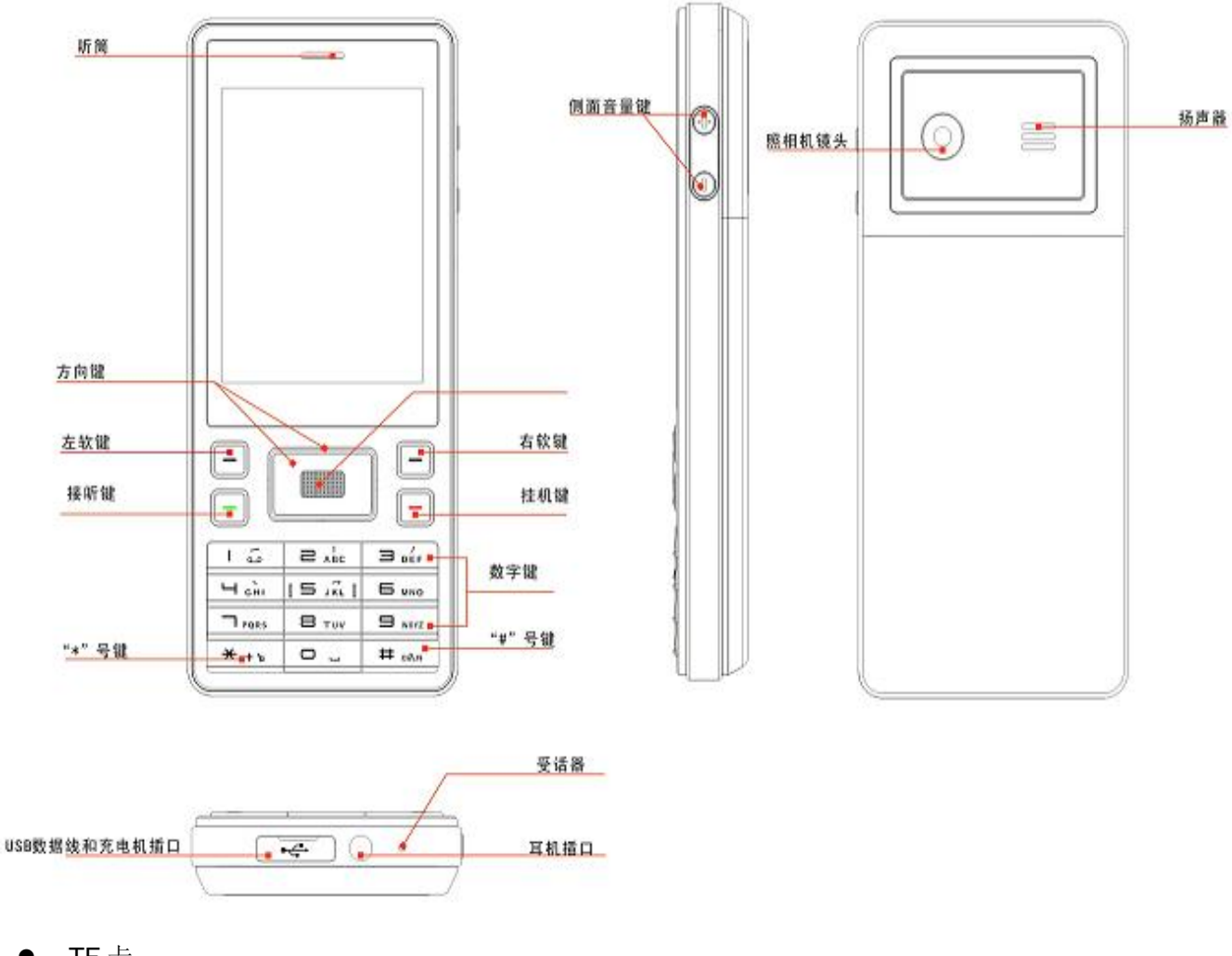

## <span id="page-5-3"></span>**3.3** 手机部件

 $\bullet$  TF  $\pm$ 

可以扩展其他容量的 TF 卡。

屏幕上的图标

主要指示符号:

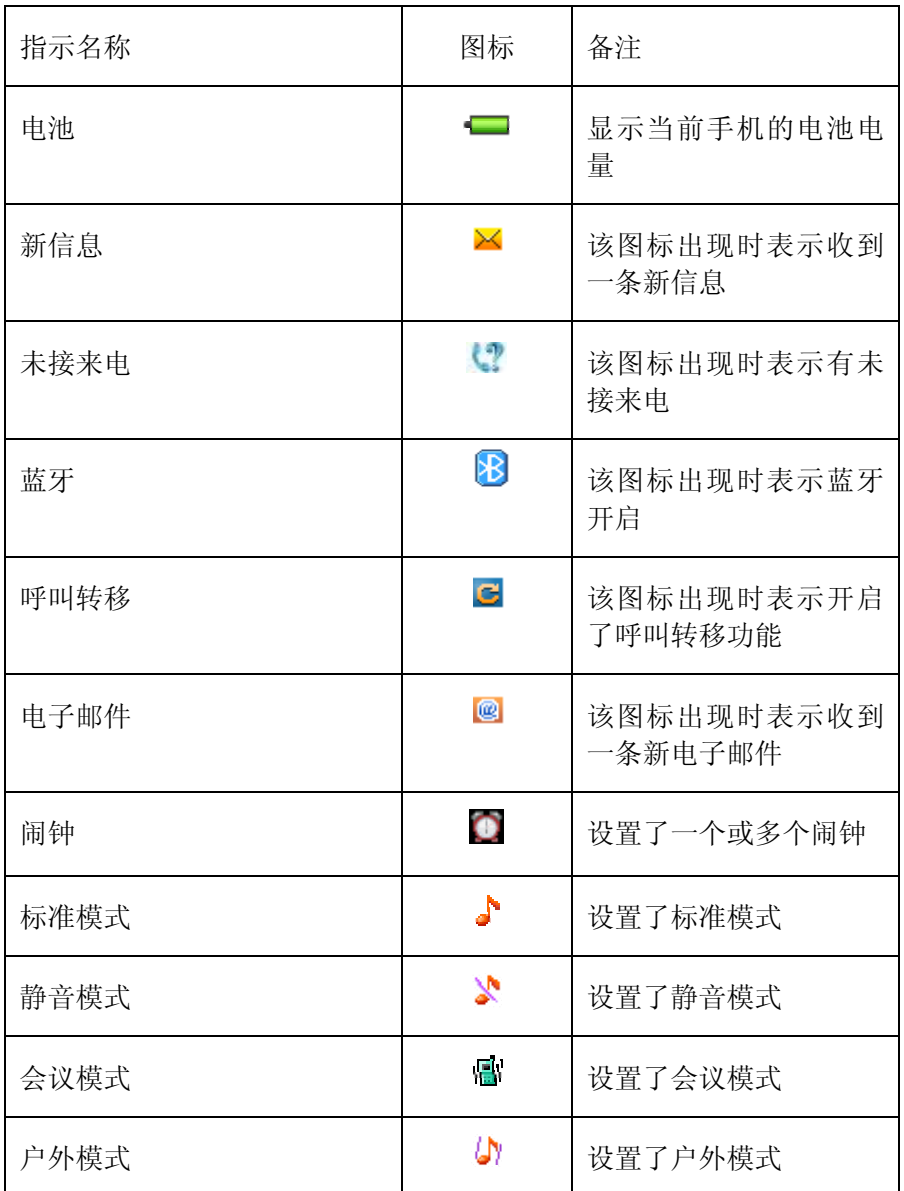

- **接听键:** 拨打或接听电话,在待机模式下, 可查看通话记录。
- **挂机键:** 通话时按此键是挂断电话, 在其他界面按此键是返回待机界面, 长按关机。
- **左软键:** 待机界面按左软键进入的是主菜单界面.
- 右软键:待机界面按右软键进入的是电话簿。
- **数字键 1-9:** 待机模式下, 按相应数字键可以调出电话本中以相应数字键上字母开头的联系人, 方便选择后快速拨号。在电话本菜单设置单键拨号可代表固定联系人。
- **\*键:** 输入特殊字符。在待机模式下, 按住此键, 可以输入国际区号前缀"+"等。
- **#键:** 在待机模式下, 长按#键, 可在静音模式与标准模式间切换。在输入文本界面, 按#键, 可切换输入法。
- **OK 键:** 进入快捷功能列表, 光标选中任一个菜单, 可直接进入。
- **侧键**: 待机界面按+, 一, 可以调节后台播放的音乐; FM; 按键音量; 通话中的音量。

## <span id="page-8-0"></span>**4** 使用入门

取下后盖前,请务必关闭手机,并断开手机与充电器或其它任何设备的连接。存放和使用手机 时一定要装上后盖。

## <span id="page-8-1"></span>**4.1** 安装**SIM**卡

SIM 卡称为智能卡、用户身份识别卡,是由 GSM 系统服务供应商所提供,GSM 数字移动电话 机必须装上此卡方能使用。请向您的 SIM 卡供应商咨询是否提供了 SIM 卡服务及其使用方法。SIM 卡经销商可以是服务运营商、网络运营商或其它经销商。

! 警告: 请勿弄弯或划伤 SIM 卡, 也不要让它接触静电、灰尘和浸水。

1. 打开手机电池盖,取出电池。

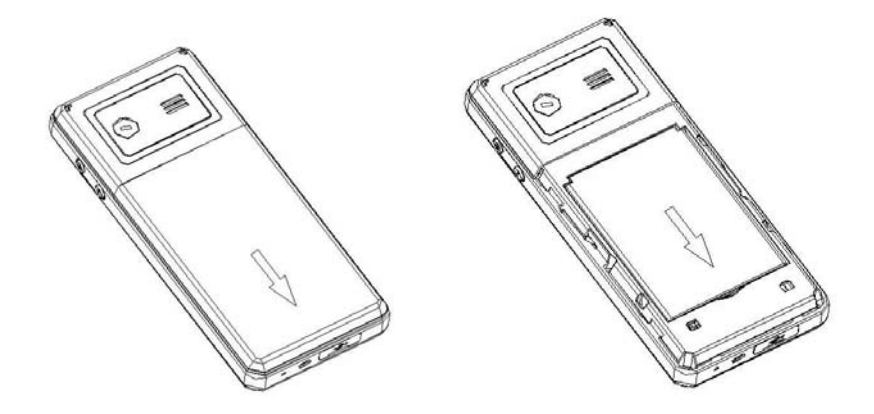

2. 确保 SIM 卡的切口和 SIM 卡槽的切口方向一致,装入 SIM 卡槽。

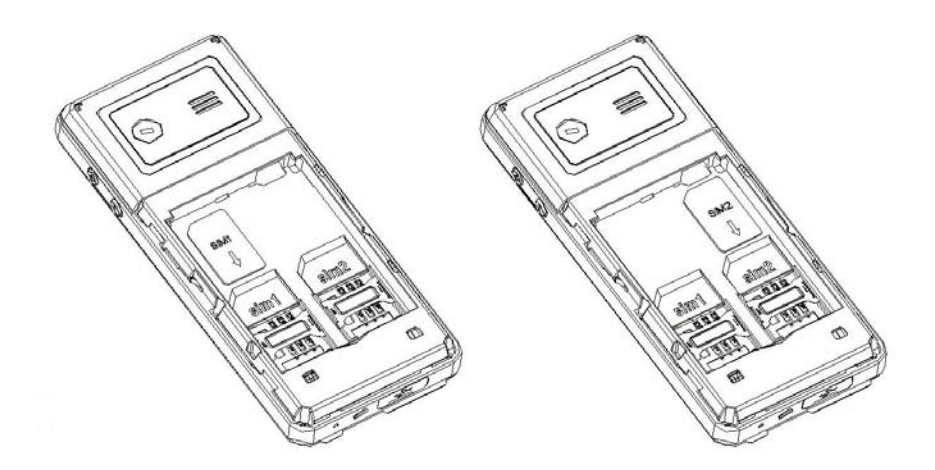

## <span id="page-9-0"></span>**4.2** 安装存储卡

使用存储卡保存多媒体文件(如照片、音乐、视频文件等)。

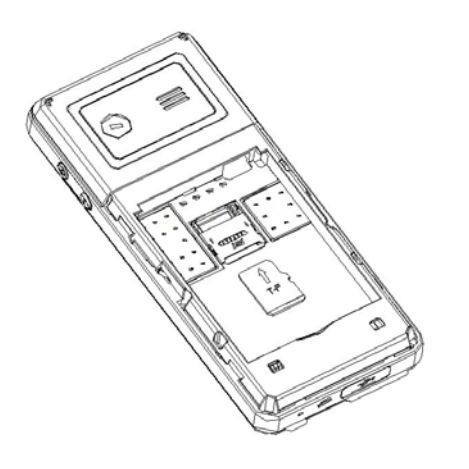

注意:

- 存储卡及其触点极易被划伤或由于弯曲而损坏,所以携带、插入或取出存储卡时都要格外小心, 不要太用力,不要频繁插拔存储卡。
- 存储卡应放在儿童接触不到的地方。

#### <span id="page-9-1"></span>**4.3** 安装电池

您的手机提供了手机专用锂电池,长时间不使用时,将其保存在干燥的环境,不要将其置于阳 光下暴晒。

安装电池:

- 1. 按住手机电池盖,推动并打开电池盖。
- 2. 将电池带有金属片的一端对准电池舱带有金属弹片的一端,然后将电池的另一端装入电池舱, 向下按电池,直到完全装入电池。
- 3. 盖上手机后盖,直到卡死。

### <span id="page-9-2"></span>**4.4** 为电池充电

新的电池没有完全充电,使用手机前,您需要安装电池,并给电池充电。一般情况下,电池经 过几次充电、放电之后才能达到最佳性能。

- 1. 将充电器插头插入手机的充电器接口。
- 2. 将充电器另一端的插头插入合适的电源插座。
- 3. 当手机显示电池满时,将充电器插头从手机取出,将另一端插头从电源插座取出。

## <span id="page-10-0"></span>**4.5** 电池的使用

本手机电池是锂电池,请使用手机生产商指定的电池和充电器。

- 为了延长电池的使用寿命, 电池电量不足后的第一次充电, 至少要充满 8 小时。
- 充电器不用时,请切断电源,不要把电池连接在充电器上超过一个星期,因为过度充电会缩短 电池的寿命,切勿使用任何受损的充电器或电池。
- 如果已完全充电的电池搁置不用,电池本身在一段时间后会放电。
- 电池可以充电、放电几百次,但最终会失效,当电池的工作时间(通话时间和待机时间)明显 缩短时,就该购买新电池了。
- 温度过高或过低也会影响电池的充电能力。如果把电池放在过热或过冷的地方,如在夏天或冬 天将电池放在封闭的汽车里,会减少电池的容量和寿命。即使电池电量充足,手机过冷或过热 也可能会造成手机暂时无法工作。当温度低于冰点时,电池的性能尤其受到限制。

注意:

- 不要将电池掷入火中!
- 请按当地规定处理电池,不可将电池作为生活垃圾处理。
- 不要使电池发生短路,当您把备用电池放在口袋或手提包中时,里面可能会有些金属物体(如硬 币、别针或笔等),如果它们将电池的正负极连接,就会发生短路,会损坏电池。

#### <span id="page-10-1"></span>**4.6** 开机和关机

在开机前,请确保您当前所在的位置允许使用手机,手机电池已经正确安装且电量充足。持续 按住开机键数秒开启手机,开机过程中会播放开机音乐,并在屏幕中显示开机动画。如果 SIM 卡的 PIN 码处于打开状态,则在开机时,系统要求输入 PIN 码。如果锁定 SIM 卡锁处于打开状态,则在 手机换 SIM 卡开机时,系统要求输入锁定 SIM 卡锁密码。

持续按住关机键数秒关闭手机。

## <span id="page-10-2"></span>**4.7** 接听电话

当有一个新来电时, 手机响铃并且显示来电画面。如果可以识别致电者,则会显示该致电者 的电话号码( 或已保存在电话本中的姓名)。按手机【接听键】可以接听电话。

## <span id="page-10-3"></span>**4.8** 结束通话

按【挂机键】来结束通话。

## <span id="page-10-4"></span>**4.9** 拨打电话

- 按【接听键】选择 SIM1 语音拨号或 SIM2 语音拨号可直接呼出所输入的号码。点击【右软键】 逐一删除电话号码中输入错误的字符。
- 拨打国际长途: 长按 【\*键】直至出现国际长途码("+"), 然后输入国家和地区代码、区号和 电话号码。
- 拨打固定电话分机:先输入总机号码,长按 【\*键】直至出现分机代码("P"),然后再输入分 机号码。
- 您可以将常用的联系人姓名和电话号码保存在电话本中,通过在电话本中查找所需的姓名,即

可拨打相应电话号码。

在未插 SIM 卡的状态下,您可以拨打紧急呼叫电话。

#### <span id="page-11-0"></span>**4.10** 输入文本

可以根据需要在智能拼音,笔画输入,智能英文大写,智能英文小写,大写字母,小写字母, 数字等输入法之间选择文本输入的方式。

文本编辑界面

以写短信为例,编辑界面可以大致分成两个区域:文本编辑区和输入区。

·文本编辑区位于显示屏中间,占据较大空间;输入区出现时位于屏幕下方,占据大约两行的 空间。

·当没调出输入区时,【方向键】用于控制光标,在文本编辑区域已输入的字符间左右上下移 动。

·调出输入区时,输入区用于显示输入的编码,汉字,词组,英文字符,英文单词等内容。

•当输入区中有备选汉字,词组时,按【下键】翻页显示。如果汉字或词组前有对应的数字, 可以直接按相应的【数字键】选择该汉字或词组。

输入界面按键功能

在输入界面,选择相应按键数字 1-9:用于文字内容的编码以及快速选择显示屏上出现的待选 内容。

【左软键】:选项。

【右软键】: 返回/清除。

【方向键】:控制光标移动。

【\*键】:在输入区里打开标点符号。

【挂机键】: 退出编辑界面。

注意:在输入区的候选行上(字符.单词等),当只有候选字上有光标并出现候选数字时,才可以 按【数字键】选择。

#### <span id="page-11-1"></span>**4.10.1** 键盘输入方式

#### ◆ 智能拼音输入法

使用智能拼音输入法,可以输入单个汉字也可以输入词组。如果需要输入某个汉字,可以直接 按该汉字拼音对应的按键。

键位定义:在拼音输入法中,【数字键】定义为:"2 abc.3 def.4 ghi.5 jkl.6 mno.7 pqrs.8 tuv.9 wxyz"。汉字和词组输入: 例如: 输入词组"我们", 可以输入按键序列"96636", 此时默认的是 按键对应的汉字或者词组,可以按【左,右方向键】选择对应的音节,如"WOMEN,WO"。如果 选择了"WoMen"按【下键】即可进入汉字选择.按【OK 键】或相应的数字输入所选汉字。

符号输入: 在输入法没有输入字符时,短按【\*键】进入符号输入法状态。按【方向键】移动光 标到希望输入的符号,按【OK 键】输入所选符号。

如果当前的按键序列没有匹配的汉字和音节,通过按【左右键】选择音节。

如果当前的按键序列没有匹配的音节和汉字(包括键入"1"的情况),就进入数字状态,此时 编辑行显示的全部是数字,按【上键】和【OK 键】都可以输入该数字序列。

笔划输入法

您可以根据汉字的标准笔画,实现快速输入。手机将显示对应于所输入笔画的候选字。

键位定义: 在笔画输入法中,【数字键】"1"~"5"定义的笔画。

【"1"键】即"一"键,代表"一";

【"2"键】即"丨"键,代表"丨"或"亅";

【"3"键】即"丿"键,代表"丿";

- 【"4"键】即"丶"键,代表"丶"或" \ ";
- 【"5"键】即" 一"键,代表除"1"~"4"键之外其他有折的笔画,如:乙、 乚、乛、く、ㄥ、 レ等 。

标准笔画输入

按照汉字的标准笔画顺序输入笔画,按【下键】, 进入汉字选择状态, 按【OK 键】选择所需汉字, 然后按【OK 键】或者汉字前面的【数字键】输入。例如:用标准笔画输入法输入"村庄"两字, 首

先输入"村"字的笔画:依次按"1、2、3、4、1"键输入。从候选字列表中选择"村"字,按 【OK 键】,此时联想字列表出现。从联想字列表中选择"庄"字。部首辅助输入在未输入笔画前或 输入了若干笔画后,当发现部首列表区有所需的部首时,先输入该部首的编号,再按笔画顺序继续 输入余下的笔画即可。

## 智能英文大写

按"2-9"的某一数字键,候选行中即出现该【数字键】上包含的所有单个字母及对应的数字。 例如:在智能英文输入法中,以"AND"为例:

按"AND"对应的按键"263",这时候候选行中出现的单词是"AND"。

键位定义

智能英文输入法采用的是传统的 8 键定义, 即: "2 abc. 3 def. 4 ghi. 5 ikl. 6 mno. 7 pgrs. 8 tuv. 9 wxyz"。

例如:在智能英文输入法中,按一下数字键

"2",候选行中出现的是字母"A"、"B"、"C"、和数字"2"供选择。

单词输入

在智能英文输入模式下,您连续输入两个或两个以上 2-9 之间的代码,候选行中则会有相应的单词 显示。例如: 输入"BOOK"对应的数字键"2665"。这时候选行中出现想得到的"BOOK", 此时, 若您继续按【左右键】,会得到一系列以 "BOOK"开头所构成的单词,候选行右端的方向箭头标 识,表示可上下翻页或左右移动光标的方向。

在智能英文输入法中输入数字

按相应数字按键后,直接按上键选择对应的数字即可输入。

注:智能英文小写同智能英文大写。

## 大小写英文字母和数字输入

简单数字输入

在拼音、笔画、智能英文输入输入法按相应的【数字键】,然后按【上键】即可输入数字。 输入法中选择"ABC、abc、123"三种输入模式:分别进入普通的大写字母、小写字母和数字输入 法。

## <span id="page-13-1"></span><span id="page-13-0"></span>**5** 功能菜单

## **5.1** 给力**e**派

● leepoo 简介

leepoo 品牌介绍。 ● leepoo 服务热线

leepoo 售后服务热线、电子邮箱,公司网址及公司地址等。

## <span id="page-13-2"></span>**5.2** 电话薄

您可以将姓名和电话号码储存在手机存储器和 SIM 卡存储器中。

您可以在手机存储器和 SIM 卡存储器间进行单条或全部联系人的相互复制,也可将手机或 SIM 卡存储器中所有联系人导出,保存为备份文件。

您可以将联系人以名片形式通过短信、彩信或蓝牙发送到其他手机。

你可以使用快速查找来搜索记录。

电话本是以 TAB 页形式实现的, 显示两个子菜单: 电话簿, 来电群组。

#### 快速查找:

首先,选择菜单→电话簿→联系人,进入查看电话本页面。

然后,输入联系人姓名首个字母;说明:依次输入您需要杳找联系人姓名每个字的第一个字母,可 进行快速查找。例如:您的电话本中存有张三、张三丰、张五。当输入 Z 时, 联系人列表出现张三, 张三丰、张五;当输入 ZS 时,联系人列表出现张三,张三丰;当输入 ZSF 时,联系人列表只出现 张三丰。

## 电话簿:

您可以使用电话簿功能存储一些重要的人的姓名、手机家庭电话、公司电话等名片信息。从主 菜单中选择电话簿进入电话簿功能。

## 添加联系人

添加联系人号码可以保存到 SIM 卡或手机中。 如果您的电话本中储存有联系人, 您可以在查看电话簿页面按【左软键】进行以下操作:

- **杳看:** 杳看该号码的详细信息
- 发送信息到该号码中
- 呼叫: 拨打该号码
- IP 拨号: 选择 IP 拨号拨打该号码。
- 编辑:编辑号码
- 删除:删除号码
- 复制:对手机或 SIM 卡中记录进行复制
- 移动:对手机或 SIM 卡中记录进行移动。
- **发送名片:** 通过短信、彩信、电子邮件、蓝牙发送联系人。
- 添加到黑名单:添加该号码到黑名单
- 标记多个: 可以对标记的记录发送短信、删除操作。

#### ● 电话簿设置

- 存储位置:选择优先存储位置,全部或手机或 SIM 卡。
- 我的号码:编辑我的号码和发送我的号码。
- 其它号码:本机号码和固定拨号:本机号码,对本机号码进行查看和修改;固定拨号,设置固 定拨号功能。

#### 注意: 部分操作需要您输入 PIN2 码, 请与您的网络供应商联系, 以取得该密码。

- 存储状态:显示 SIM 卡电话簿、手机电话簿、群组的容量及其使用情况信息。
- 复制联系人:对手机或 SIM 卡中选中的联系人记录进行复制。
- 移动联系人:对手机或 SIM 卡中选中的联系人记录进行移动。
- 删除全部联系人:选择此项执行对 SIM 卡或者手机上所有的联系人记录的删除操作。选择从 SIM 卡,则删除 SIM 卡中所有的联系人记录;选择从手机,则删除手机电话簿中所有的联系人记录:
- 电话本备份:包括导出全部至 T 卡;导入全部至手机。

#### 来电群组:

您可以添加来电群组。

您可以对每一个群组进行更改名称、来电铃声、来电图片、来电视频以及群组成员的设定。

#### <span id="page-14-0"></span>**5.3** 通话记录

此处采用 TAB 风格显示四个子菜单, 所有电话, 已拨电话、未接电话、已接电话;按【左右键】 可以切换。可以查看相应的通话记录列表。当光标停在任意一个通话记录上, 按【左软键】进入选 项菜单

- 杳看: 杳看该通话记录的详细信息。
- 呼叫:拨打该号码。
- **IP 呼叫:** 选择 IP 拨号拨打该号码。
- 发送信息:发送短信到该号码中。
- 保存到电话簿:保存该号码到电话簿。
- 添加到黑名单:添加该号码到黑名单。
- 呼叫前编辑:拨打该号码前编辑。
- 删除:删除该通话记录。
- 全部删除:删除全部通话记录。
- 高级选项:高级选项中包括通话计时,通话计费,短信计数器,GPRS 计数器。

#### 通话计时

- 在通话计时中,有四个子菜单。上次通话、已拨电话、已接电话、重设全部。
- 1. 上次通话 查看上次通话的时间值。
- 2. 已拨电话 查看呼出电话的时间总值。
- 3. 已接电话 查看已接电话的时间总值。
- 4. 重设全部 清除计时统计中的数据,重新开始计时。
- 注:请区分 SIM1 和 SIM2.

#### 通话计费

通话计费可为您存储通话累计计费。

- 1. 上次通话费用:进入子菜单上次通话费用, 查看上次通话费。
- 2. 所有通话费用: 讲入子菜单所有通话费用, 查看累计通话费用。
- 3. 重设通话费用: 输入 PIN2 码 (需要网络支持), 可对计价器进行清零, 重新开始计费。
- 4. 费用限制:进入子菜单费用限制,可以阅览、修改或取消该功能。其中修改和取消功能需 输入 PIN2 码。
- 5. 价格及费率:进入子菜单价格和费率,可以浏览、修改或取消该功能。其中修改和取消功 能需输入 PIN2 码。
- 注意: 部分操作需要您输入 PIN2 码, 请与您的网络供应商联系, 以取得该密码。

#### 要注意区分 SIM1 和 SIM2.

#### 短信计数器

- 1. 已发送:记录已发送的短信数量。
- 2. 已接收:记录已接收的短信数量。

您可以选择【左软键】重设来分别清空该两项。

#### 注:请区分 SIM1 和 SIM2.

## GPRS 计数器

6. 上次传送:记录上次发送字节数。

- 7. 上次接收:记录上次接收字节数。
- 8. 总共传送:记录总共发送的字节数。
- 9. 总共接收:记录总共接收的字节数。
- 10. 重设计数器:重新开始计数。

#### 注:请区分 SIM1 和 SIM2.

#### **5.4** 视频播放器

<span id="page-16-0"></span>视频为您提供动画播放功能,可以播放视频短片和动画。

#### 播放视频文件

进入视频播放列表,滚动选择要播放的文件,按播放键进入播放界面:

- •按【OK键】播放或暂停,按【右软键】停止返回。
- ·快进/快退:按【左键】快退,【右键】快进;
- •调整音量: 按【上方向键】增大音量, 按【下方向键】减小音量; 侧键上的+, 一也可以调节 音量。
- · 全居播放: 按【\*键】或把手机横屏过来可以全屏切换;
- 截屏功能: 按【"9"键】可以讲行截屏功能;
- ·视频设置:可关闭或打开循环播放。

选择菜单视频播放进入视频播放列表的表现表中选择要播放的文件,按【左软键】进入选

#### 项菜单。

- 1. 打开:打开选择的文件。
- 2. 用作:使用文件到开机动画和关机动画等。
- 3. 发送:以彩信、电子邮件、通过蓝牙方式发送该文件。
- 4. 重命名:更改文件名。
- 5. 删除:删除选择文件。
- 6. 删除全部文件:删除存储器内的全部文件。
- 7. 排序方式:选择文件的排列方法。
- 8. 存储位置:选择从手机或从 T 卡存取文件。

## **5.5** 信息

## <span id="page-16-2"></span><span id="page-16-1"></span>**5.5.1** 建立信息

1. 选择菜单>信息>建立信息>写信息;

2. 在短信编辑页面编写短信,输入法使用详见主菜单功能"输入法"章节:编写短信时您可以按< 删除> 删除完所编辑内容后按<返回>返回上级目录,按【挂机键】返回待机界面。 编写短信选项,您在编写短信息的过程中按<选项>可进行如下操:

·发送到:选择此项表示该条短信输入完毕,可以根据您的需要输入号码或者从电话簿中添加号码。

- ·标点符号:进入标点符号列表,按【上下左右键】移动光标,选择需要的符号。
- ·输入法:进入输入法列表,按【上下键】移动光标,选择需要的输入法。
- ·编辑选项:可以标记文字;复制全部;剪切全部,操作后可以在新编辑信息中粘贴。
- 插入联系人号码: 进入电话本页面, 插入查找到的联系人的号码。
- ·插入联系人姓名:进入电话本页面,插入查找到的联系人姓名。
- ·切换至彩信:直接进行彩信编辑界面。
- ·添加图片: 进入列表 1, 我的图片(从文件管理器中选择) 2, 拍摄图片(进入照相摄像想要的任

何图片)

- ·添加声音:进入列表 1,我的声音(从文件管理器中选择)2,录制声音(进入录音界面开始录制)
- ·添加视频:进入列表 1,我的视频(从文件管理器中选择)2,录制视频(进入录像界面开始录制)
- ·添加主题:进入主题编辑界面,输入文本保存。
- ·页面选项:对彩信的页面进行设置,添加新页面于后,添加新页面于前。
- ·高级选项:

 插入文字模板:进入短信模板列表,移动光标选择需要的模板。 插入附件:从手机或存储卡内选择。 插入书签:进入列表界面,选择需要的书签。

- ·保存:保存到草稿箱。
- ·详细信息:可以查看信息类型,页数,收件人数目,总计页数。

#### <span id="page-17-0"></span>注意:部分城市和地区的短信息中心不支持大于 **70** 个汉字(或 **160** 个英文字符)的长短消息。

#### **5.5.2** 收件箱

收件箱中储存了已阅读和未阅读的短信与彩信,当收短信或彩信时,手机会根据您的设置作出相应 提示。且屏幕提示新信息,如果你不想马上阅读,待机界面下也会显示有新信息的提示。

收到的短信和彩信被保存在收件箱中,选择菜单-信息-收件箱,即可阅读新收到的和已阅读的信息。

收件箱中出现短信息,可以按选项进行以下操作:

- 1. 查看:选择一条短信,按查看,即可阅读内容。
- 2. 回复:阅读收到的短信时,按回复,即可编写短信回复发件人。
- 3. 呼叫发件人:拨打发件人的号码.
- 4. 转发:转发该条短消息。
- 5. 删除:删除当前短消息。
- 6. 同号删除:删除相同号码或名字的记录。
- 7. 全部删除:全部删除收件箱中的记录。
- 8. 保存到电话簿:将发件人的号码保存到电话本中。
- 9. 标记多个:标记多个记录进行操作
- 10. 标记为未读(已读):将记录的状态标记为未读(已读)。
- 11. 高级选项:将信息复制或者移动的功能。
- 12. 详细信息:查看该信息的详细信息。

收件箱中出现彩信列表后,可以按选项进行以下操作:

- 1. 查看:选择一条彩信,按查看,即可阅读内容。
- 2. 回复:阅读收到的彩信时,按回复,即可编辑彩信回复发收件人。
- 3. 呼叫发件人:拨打发件人的号码.
- 4. 转发:转发该条短消息
- 5. 删除:删除当前短消息。
- 6. 全部删除:全部删除收件箱中的记录。
- 7. 保存到电话簿:将发件人的号码保存到电话本中。
- 8. 标记多个:标记多个记录进行操作
- 9. 标记为未读(已读):将记录的状态标记为未读(已读)。
- 10. 移动到存储卡(手机): 将该彩信移到存储卡(手机)中。
- 11. 复制到存储卡(手机): 将该彩信复制到存储卡(手机)中。
- 12. 详细信息:查看该信息的详细信息。

#### **5.5.3** 草稿

<span id="page-18-0"></span>信息编辑完毕后,如果不发送可保存在这里。

草稿箱中出现短信息列表后,此时可以按选项进行以下操作:

- 1. 查看:查看短信息内容。
- 2. 发送:发送草稿箱中的短信息。
- 3. 编辑:编辑草稿箱中的短信息内容。
- 4. 删除:删除当前短信息。
- 5. 同号删除:删除相同号码或名字的记录。
- 6. 全部删除:全部删除草稿箱中的短信息。
- 7. 标记多个:标记多个记录进行操作
- 8. 高级选项:将短信息复制或者移动的功能。
- 9. 详细信息:查看该短信息的详细信息。

草稿箱中出现彩信列表后,此时可以按选项进行以下操作

- 1. 查看:查看彩信内容。
- 2. 发送:发送草稿箱中的彩信。
- 3. 编辑:编辑草稿箱中的彩信内容。
- 4. 删除:删除当前彩信。
- 5. 同号删除:删除相同号码或名字的记录。
- 6. 全部删除:全部删除草稿箱中的彩信。
- 7. 标记多个:标记多个记录进行操作。
- 8. 移动到存储卡(手机):将该彩信移到存储卡(手机)中。
- 9. 复制到存储卡(手机): 将该彩信复制到存储卡(手机)中。

10. 详细信息:查看该彩信的详细信息。

## **5.5.4** 发件箱

<span id="page-19-0"></span>发件箱中储存了未发送成功的信息。

发件箱中出现短信息列表后,此时可以按选项进行以下操作:

- 1. 查看:查看信息内容。
- 2. 重发:重新发送该条短消息。
- 3. 编辑:编辑该条信息内容。
- 4. 删除:删除当前短消息。
- 5. 同号删除:删除相同号码或名字的记录。
- 6. 全部删除:全部删除发件箱中的信息。
- 7. 标记多个:标记多个记录进行操作
- 8. 高级选项:将信息复制或者移动的功能。
- 9. 详细信息:查看该信息的详细信息。

发件箱中出现彩信列表后,此时可以按选项进行以下操作:

- 1. 查看:查看彩信内容。
- 2. 重发:重新发送该条彩信。
- 3. 编辑:编辑该条彩信内容。
- 4. 删除:删除当前彩信。
- 5. 全部删除:全部删除发件箱中的彩信。
- 6. 标记多个:标记多个记录进行操作
- 7. 信息状态:查看该彩信的发送状态。
- 8. 详细信息:查看该彩信的详细信息。

## <span id="page-19-1"></span>**5.5.5** 已发信息

信息发送成功后保存在这里(需开启保存已发送信息)。 已发信息中出现短信息列表后,此时可以按选项进行以下操作:

- 1. 查看:查看信息内容。
- 2. 转发:转发该条短消息。
- 3. 删除:删除当前短消息。
- 4. 同号删除:删除相同号码或名字的记录。
- 5. 全部删除:全部删除已发信箱中的信息。
- 6. 标记多个:标记多个记录进行操作
- 7. 高级选项:将信息复制或者移动的功能。
- 8. 详细信息:查看该信息的详细信息。
- 已发信息中出现彩信列表后,此时可以按选项进行以下操作:
- 1. 查看:查看信息内容。
- 2. 转发:转发该条短消息。
- 3. 删除:删除当前短消息。
- 4. 全部删除:全部删除已发信箱中的信息。
- 5. 标记多个:标记多个记录进行操作.
- 6. 移动到存储卡(手机):将该彩信移到存储卡(手机)中。
- 7. 复制到存储卡(手机):将该彩信复制到存储卡(手机)中。
- 8. 详细信息:查看该信息的详细信息。

## <span id="page-20-0"></span>**5.5.6** 删除信息

进入删除信息列表包括:收件箱、草稿、发件箱、已发信息、全部信息。选择相应的选项进行 删除。

#### <span id="page-20-1"></span>**5.5.7** 电子邮件

您的手机支持电子邮件的收发操作。一个电子邮件可以包含文字及附件等。在设置好发送、接 收服务器及用户名、密码后,您可以进行发送、接收一特定电子邮件地址的邮件。 发送并接收

在执行此操作之前,您必须设置好电子邮件账户。按下【中间键】将执行相应的操作,开始从服务 器下载邮件或发送邮件。如果未设置好相应的电子邮件帐户,则显示已发送、已接收数目,并提 示网络名称服务器错误。

- 编辑电子邮件
- 选择菜单→信息→电子邮件→编辑电子邮件,即

可开始编辑电子邮件。

1. 收件人

您可以添加一个或多个电子邮件地址至收件人列表,也可在此列表中删除一个或多个联系人。

2. 主题

为该电子邮件添加一个主题。

3. 内容

在内容栏按<编辑>进入编辑邮件内容页面。您可以在邮件内容中输入文字内容,或插入常用短语。 邮件编辑完成后,可按<完成>,系统提示本邮件的大小,随后可选择发送、发送并保存、 保存到草稿或不保存离开等选项处理该邮件。

收件箱

收件箱中储存了所有收到的邮件。

·查看邮件

滚动选择一封邮件,按<选项>/查看,查看邮件时,按<选项>进入选项页面,可以进行 如下操作:

1). 回复:回复电子邮件给发件人。

2). 全部回复:回复电子邮件给所有人,包括本邮件的来信人及抄送、密送人。

- 3). 转发:将此邮件转发给其它人。
- 4). 删除:删除本邮件。
- 5). 提取选项: 提示是否"全部下载",用于提取附件内容(有附件但没下载时方有此选项)。
- 6). 详细信息:内容包括发件人,主题,日期,时间,优先级,大小,收件人。

#### ·收件箱

进入电子邮件收件箱,滚动选择一封邮件,按<选

项>可进行如下操作:

1. 查看:查看本邮件的内容。

- 2. 编辑电子邮件: 请参考上面的编辑电子邮件设置。
- 3. 回复: 回复电子邮件给发件人。
- 4. 提取电子邮件: 可以提取新的电子邮件。
- 5. 删除:删除当前邮件。
- 6. 标记多个: 标记后按选项,可以取消标记,标记全部,删除,标记为未读。
- 7. 排序方式:对收件箱内的邮件进行排序,可选择日期,发件人,主题,大小进行按序。
- 8. 详细信息:内容包括发件人,主题,日期,时间,优先级,大小,收件人。

#### ·发件箱

发件箱中储存了未发送成功的邮件。滚动选择一封邮件,按<选项>/<阅读>就可以阅读邮件。 查看邮件时,按<选项>进入选项页面,可以进行

如下操作:

- 1). 发送:发送当前邮件。
- 2). 编辑:编辑本邮件。
- 3). 删除:删除此邮件。
- 4). 移动到草稿:将此邮件移动到草稿。
- 5). 详细信息: 内容包括发件人, 主题, 日期, 时间, 优先级, 大小, 收件人。

#### ·已发邮件

已发送邮件中储存了已发送成功的邮件。滚动选择一封邮件,按<选项>→<查看>就可以阅读邮件。 查看邮件时,按<选项>进入选项页面,可以进行如下操作:

- 1). 转发:将此邮件转发给其他人。
- 2)删除:删除本邮件。
- 3).详细信息:内容包括发件人,主题,日期,时间,大小,优先级,收件人。

已发邮件选项

进入电子邮件已发送邮件,滚动选择一封邮件,按<选项>可进行如下操作:

- 1). 查看:查看本邮件的内容。
- 2). 编辑电子邮件:新编辑一电子邮件。
- 3). 转发:将此邮件转发给其它人。
- 4). 删除:删除本邮件。
- 5). 排序方式:对已发送邮件内的邮件进行排序,可按日期,发件人,主题,大小排序。
- 6). 详细信息:内容包括发件人,主题,日期,时间,大小,优先级,收件人。

#### ·草稿

此处保存了为草稿的邮件。滚动选择一封邮件,按<选项>/<阅读>即可阅读邮件。按<选项>即可 对邮件进行如下操作:

- 1). 编辑:编辑本邮件。
- 2). 删除:删除此邮件。
- 3). 详细信息:内容包括发件人,主题,日期,时间,大小,优先级,收件人。

草稿选项

进入电子邮件草稿箱,滚动选择一封邮件,按<选项>可进行如下操作:

- 1). 查看:查看本电子邮件。
- 2)编辑电子邮件:新编辑一电子邮件。
- 3). 编辑:编辑本邮件。
- 4). 删除:删除此邮件。
- 5). 排序方式:对已发送邮件内的邮件进行排序,可按日期,发件人,主题,大小排序。
- 6). 详细信息:内容包括发件人,主题,日期,时间,大小,优先级,收件人
- 电子邮件帐户

您必须事先在此处设置电子邮件帐户,方可使用.

## <span id="page-22-0"></span>**5.5.8** 小区广播

进入小区广播列表,选择 SIM 卡 1 小区广播和 SIM 卡 2 小区广播进入:

- 接收模式:选择开启进入接受模式,关闭拒绝接收小区广播消息。
- 频道设置:实质小区广播频道。
- 语言:设置小区广播的接收语言。
- 读取信息:进入此菜单读取您所定制的小区广播消息。

#### <span id="page-22-1"></span>**5.5.9** 模板

模板中可以写入一些常用的信息,避免在发送短信的时候进行重复的逐一写入,写完后可以选 择移除和编辑等。

#### <span id="page-22-2"></span>**5.5.10** 信息设置

#### 短信:注意 **SIM** 卡 **1** 和 **SIM** 卡 **2** 的信息设置

- 模式设置:为手机短信选择一个合适的模式。进入各模式可对相应的模式名称、短信中心号码、 有效期、发送格式进行设置。
- 语音信箱

需先设置好姓名及号码,随后可进入语音信箱。

您收到的语音信息存储在网络中,要收听该信息您必须拨打语音信箱号码。

- 1. 呼叫语音信箱:呼叫您所设置的语音信箱号码,收听留言
- 2. 编辑:您可以添加/编辑语音信箱号码,这样,在使用语音信箱的功能时会更加快捷。
- 状态设置:设置是否开启消息报告或回复路径或保存已发送信息。
- **●** 存储状态: 查看 SIM 卡或手机信箱中的空间占有情况。
- 存储位置: 选择手机或 SIM 卡

## 彩信

- 数据帐户:选择所需帐户
- 一般设置: 对编辑、发送、接收、存储位置的设置, 也可以杳看存储状态。

#### 服务信息

对服务信息的设置。

## <span id="page-23-0"></span>**5.6** 音乐播放器

您的手机提供音乐播放器的功能。进入音乐播放界面的方法:

在主菜单界面,选择音乐播放器进入;在音乐播放器界面功能操作如下:

- a.【OK 键】:播放/暂停当前音乐。
- b. 【左键】: 选择前一首歌。
- c. 【右键】: 选择后一首歌。
- d. 长按【左键】:快退。
- e. 长按【右键】: 快进。
- f.【上键】:音量增加;侧键上+ 也可以调节音量。
- g.【下键】:音量减小;侧键上-也可以调节音量。

在本地歌曲列表中,按【左软键】选项进入歌曲的一些相关设置

- 1. 插放:播放当前选中的歌曲。
- 2. 详细信息:查看该歌曲的详细信息。
- 3. 设为 SIM 卡 1/SIM 卡 2 来电铃声: 将当前选中的歌曲设置为来电铃声。
- 4. 更新播放列表:刷新当前列表。
- 5. 设置:对音乐播放器进行播放设置和面板设置。
- <span id="page-23-1"></span>注:音乐支持有线耳机,和蓝牙立体声,同时支持 LRC 的歌词播放。

## **5.7** 娱乐

娱乐模块为您提供了 JAVA 娱乐应用(其中包括了 JAVA、JAVA 设置、OO、MSN、飞信、祖 玛、新浪微博、人人网、开心网、QQ 游戏大厅、大智慧炒股)还有相册、幻灯片、录音、调 频广播功能

## **5.7.1 JAVA**和游戏

<span id="page-23-2"></span>**•** Java

将手机相匹配的 JAVA 游戏放至文件管理中并安装成功方可使用.

## ● Java 设置

可以对 Java 游戏进行个性化设置(包括音效、背光、震动、网络等)。

#### QQ

用户可以通过此软件登陆 QQ 帐号,进行 QQ 聊天。手机 QQ 通过手机与互联网的互通,实现手 机与网络的交互。让你随时随地和 QQ 好友叙旧聊天。手机 QQ 具有随时随地收发 QQ 消息、最 近联系人、陌生人、黑名单、在线状态设置、查看好友资料、在线添加好友、好友管理等功能。

**MSN** 

用户可以通过此软件登陆 MSN 帐号,进行聊天。另外还可以进入 MSN 的相关网站,包括 MSN 咨 询、游戏、导航、交友、邮件、理财、汽车和健康。

飞信

用户可以通过此软件登陆飞信帐号,进行聊天

## ● 人人网

随时随地与朋友保持联络并分享生活,可以快速登录人人网。

## ● 开心网

随时随地与朋友保持联络并分享生活,可以快速登录开心网。

#### ● 新浪微博

通过此菜单,您可以登录新浪微博。您可以随时随地将看到的、听到的、想到的事情写成一句 话,或发一张图片,通过手机分享给朋友。您的朋友可以第一时间看到信息,随时和您一起分 享、讨论。您还可以关注您的朋友,即时看到朋友们发布的信息。

## 祖玛

为用户提供一款祖玛类的游戏。

#### ● 实况赛车

为用户提供一款赛车的娱乐游戏。

## 平衡滚球

为用户提供一款平衡滚球的小游戏。

## ● 00 游戏大厅

是休闲游戏的承载平台,手机启动游戏大厅客户端可获取最新游戏,体验多款休闲游戏,享受 比电脑玩家更优越的随时随地的游戏乐趣。

## <span id="page-24-0"></span>大智慧炒股

大智慧炒股是一款股民必备的手机股市行情查看软件,随时随地观察股情,资讯快人一步。

#### **5.7.2** 相册

进入相册,可以浏览照片。进入照片浏览界面,可以直接查看当前照片,按<选项>可以进入如 下操作:

- .查看:直接查看照片。
- .图片信息:可以查看图片相关信息,如修改时间、图像宽度和图像高度。
- .浏览模式:可以选择不同的浏览模式(列表模式/矩阵模式)。
- .发送:可以通过彩信、蓝牙、和邮件的方式发送照片。
- .用作:可以用作为墙纸、屏幕保护、开机动画、关机动画和来电图片。
- .重命名:可以对照片重新命名。
- .删除:可以删除当前选定的照片。
- .排序方式:可以按名称、类型、时间、大小进行排序。
- .删除全部文件:删除相册里面的所有文件。
- <span id="page-25-0"></span>.存储位置:选择相册的存储位置为手机或存储卡。

#### **5.7.3** 幻灯片

进入幻灯片功能,您可以在存储卡/手机中选择一个文件夹依次播放文件夹内的照片,可以根据 自己的喜好设置特效播放。

#### **5.7.4** 录音

<span id="page-25-1"></span>选择该项可进行录音,并可以对录音选项进行设置。

进行录音

 $\circ$ 

选择〈娱乐〉→〈录音〉, 按〈选项〉选择"新录音",

即可开始录音。

- ·暂停录音:在录音界面下按<暂停>即可;
- ·继续录音:在暂停录音界面下按<继续>即可;
- ·完成录音:在录音界面下按<停止>即可;

完成录音后,可以选择储存或放弃本次录音。

查看已有录音

选择〈娱乐〉→〈录音〉, 按〈选项〉选择"列表", 即可查看已创建的录音文

件,按<播放>即可播放选中的录音文件,播放时可以按上,下方向键或侧键来调节音量。 编辑已有录音

在查看录音文件页面下,按<选项>即可选择对已

有录音文件进行以下操作:

- ·播放:播放选中的录音
- ·附加:选择"附加",即可在该文件(只有选中 AWB 格式/AMR 格式的文件才有此功能)里继 续添加录音;
- ·重命名:更改文件名;
- ·删除:删除选中的录音文件;
- ·删除全部:删除掉所有的录音文件;
- ·用作:可以把选中的录音文件作为来定铃声;
- ·发送:可以通过彩信、电子邮件和蓝牙的方式发送选中的录音文件。

设置

选择<娱乐>→<录音>,按<选项>选择"设置",即可进行以下操作:

存储位置:可以选择手机或存储卡;

文件格式:可选择"AMR"、"WAV"、"AWB"格式;

声音品质: 有"高", "低"两种可供选择。

注意: "WAV"格式比"AMR"、"AWB"格式占用更多空间, 但是音效更好; 高品质比低品质占用 更多空间,但是音效更好。请根据需要进行选择。

#### **5.7.5** 调频广播

<span id="page-26-0"></span>选择〈娱乐〉→〈调频广播〉讲入到调频广播界面, 您可以在界面中通过侧键上【+】和【一】调 节音量的大小; 按【下键】可以打开/关闭调频收音机; 按【OK 键】可以进行录音, 然后按"停止" 可以进行保存/放弃保存录音;按【左右键】可以调整频率;按【数字键】可以快速却换频道。

按【左软键】选项进入调频广播的一些相关设置。

- 1. 频道列表:选择调频广播的频道。
- 2. 手动输入:手动输入电台频率。
- 3. 自动搜索:自动搜索频道。
- 4. 设置:背景播放可以选择打开或关闭。选择打开时,在调频广播打开的情况下,退出调频 广播后还可以继续收听;选择关闭时,在调频广播打开的情况下,退出调频广播后就不能 继续收听;手机喇叭可以选择打开或/关闭。选择打开时手机喇叭播放出调频广播的声音; 选择关闭时手机喇叭不播放调频广播声音; 录音格式可以选择 AMR、WAV、AWB 三种格式

声音品质可以选择"高"/"低"

存储位置可以选择"手机"/"存储卡"

- 5. 录音:录制一段新的语音
- 6. 附加:在当前选中的录音后添加新的一段。
- 7. 文件列表:查看录音文件

## <span id="page-26-1"></span>**5.8** 相机

在主菜单中选择相机即进入照相机取景界面。

拍摄照片

- ·拍照:在取景界面下按【OK 键】"即可拍摄照片。
- ·可通过按【左右键】调节焦距的大小;
- ·可通过按【上下键】调节曝光补偿值。

菜单操作:

按【左软键】进入子菜单,可以进行以下操作:

- 1. 切换至视频录像器:可以切换至视频摄像器。
- 2. 相册:可以直接进入相册。
- 3. 相机设置:可以对快门声、曝光补偿、避免闪烁、延时拍摄和连拍等进行设置,

4. 照片设置:照片大小可以选择竖屏 10 万、横屏 10 万、30 万、50 万、200 万;照片品质可 以选择低、中、好。

注意:照片大小选择越大拍出来的照片越清楚,但占用的空间也越大。

- 5. 白平衡:有自动、太阳光、钨丝灯、日光灯、阴天、白热光 6 个选项,可根据光线情况调节 照相机。
- 6. 情景模式:可以选择自动或夜拍模式。
- 7. 特效设置: 有正常、灰阶、复古、复古绿、复古蓝、负片 6 个选项, 您可以选择不同的选项 拍不同效果的照片。
- 8. 存储位置:可以选择手机/存储卡,选择手机时拍的照片会存储到手机内存里面;选择存储 卡时拍的照片会存储到存储卡里面。
- 9. 恢复默认值:设置还原为默认值。

## 相机取景界面下按【"0"键】可以切换至视频录像器,或者点击【左软键】进入选项菜单选择"切 换至视频录像器"。(在视频录像器界面按【0 键】可以切换至相机。)

录像

- ·按【OK 键】开始摄像,再按该键暂停摄像。
- ·按【右软键】退回主菜单界面;
- ·可通过按【左右键】调节焦距的大小;
- ·可通过按【上下键】调节曝光补偿值。
- 按【左软键】进入子菜单后可以对摄像机进行以下设定:
- 1. 切换至相机:可以切换到相机模式;
- 2. 录像器设置: 曝光补偿根据光线强弱进行选择; 夜拍模式可选择打开或关闭; 避免闪烁可以选择 50HZ 或 60HZ, 国内通常选择 50HZ;
- 3. 视频设置: 视频品质可以选择"低"、"中"、"好"3中级别。
- 4. 白平衡:有自动、太阳光、钨丝灯、日光灯、阴天、白热光 6 个选项,可根据光线情况调节使录 像达到更佳的状态;
- 5. 特效设置: 有正常、灰阶、复古、复古绿、复古蓝、负片 6 个选项, 您可以选择不同的选项拍摄 不同效果的录像。

6. 存储位置: 可以选择手机/存储卡, 选择手机时拍摄的视频会存储到手机内存里面; 选择存储卡 时拍摄的视频会存储到存储卡里面。

7. 恢复默认值:设置还原为默认值。

#### <span id="page-27-0"></span>**5.9** 网络服务

## **5.9.1 STK**

<span id="page-27-2"></span><span id="page-27-1"></span>本项功能由网络供应商提供。如果 SIM 卡和网络供应商不支持该种服务,本功能将不能使用。 要获得更多信息请与网络供应商联系。

#### **5.9.2 QQ**浏览器

此项功能由腾讯公司提供。如果 SIM 卡和网络运营服务供应商不支持该服务,本功能不能使用。 要获得更多信息请联系网络服务运营商。

QQ 浏览器不仅可以访问 WAP 页面,更让你享受更多的 www 页面。

新浏览器引擎将带给您不一样的网速和便捷的操作。

#### **5.9.3 UC**浏览器

<span id="page-28-0"></span>UC 浏览器是一款 WAP、WEB 浏览器,借助强大的转换引擎技术,手机可以高速浏览 WEB 页 面、进行互联网搜索、收发 email,浏览各种附件等;使手机与互联网无缝结合成为现实,让手 机用户拥有如同 PC 一样的互联网体验。

注意: 浏览器 WAP、WEB 页面, 进行文件下载, 使用 UCWEB 个人服务(包括登录), 均会产 生 GPRS 上网流量,手机上网资费请咨询网络运营商。

#### **5.9.4** 网际网络服务

<span id="page-28-1"></span>您的手机基于无线应用协议(WAP)的服务。您可以访问您的网络运营商所支持的服务。注意: GPRS 服务需要网络支持,必须开通后且处于 GPRS 网络覆盖区域时,才能使用 GPRS 服务。

- 主页: 登陆主页, 主页是您在启动的连接设置中所设定的 WAP 站点。如果您没有进行设置, 将 使用厂商预先设定的站点。
- **书签:** 显示已有的两个书签。选择可直接连接到该书签的网址。
- **输入地址:** 选择这项您可以输入任意一个 WAP 或其他互联网站点。
- 上次浏览网页:进入上次浏览的网页。
- 网页历史记录:该项记录您最近上网所浏览过的网址。
- 已存网页:已保存的网页。
- <span id="page-28-2"></span> 设置:进行上网游览的设定。包括主页、选择设置档、数据帐户、浏览选项、喜好设置、安全 性设置、恢复浏览设置。

## <span id="page-28-3"></span>**5.10** 工具箱

工具箱界面按【左右键】可以切换个人助理、时间管理、附加功能菜单。

#### **5.10.1** 个人助理

## ● **蓝牙**

本机为您提供了蓝牙连接方式,采用蓝牙,您可以与在 10 米(约 33 英尺)范围内的电子设备 建立无线连接,蓝牙是通过无线电波进行通信的,故您的设备和其他设备不需要保持相互正对。 蓝牙可用于发送图像、视频片段、文字、电子名片、日历备忘等数据。

注意:

- 1. 在某些地区,使用蓝牙可能受到一些限制,请向当地主管部门或服务供应商资询。
- 2. 使用蓝牙的同时使用其他功能,则会更快地消耗手机电量。
- 3. 蓝牙也可能因为一些障碍物,如墙壁或其他电子设备而受到干扰。
- 开始使用蓝牙

选择菜单>工具箱>个人助理>蓝牙。

1. 选择蓝牙开关>打开。

打开后其他使用支持蓝牙技术设备的用户将可以搜索到您的设备。

2. 蓝牙装置

搜索蓝牙装置。

3. 设置

- 您可以进行以下设置:
- ·本机可被搜索:允许其他使用蓝牙技术的设备在您选择了开启蓝牙后可以找到本设备。
- •本机装置名称: 为您的设备输入名称。当其他设备搜索使用蓝牙技术的设备时, 此名称会显 示在该设备上。
- ·设置声音路径:设置通话时的声音路径。
- ·存储位置:设置本地存储接收到文件的位置。
- ·共享权限:可选可自由存储和只允许读取。
- ·远程控制:以把手机当鼠标用,控制电脑,也可以进行多媒体控制,播放切换幻灯片。
- ·蓝牙装置地址:本机蓝牙身份标识码。

使用蓝牙发送数据

您可以同时建立若干个蓝牙连接。例如,如果已连接了耳机,您还可以同时向其他兼容设备发 送文件。

- 1. 打开存有发送内容的应用程序。
- 2. 选择所需内容,然后选择选项>发送>经蓝牙。设备会搜索有效范围内其他使用蓝牙技术的设 备并将它们列出来。
- 提示: 如果以前曾使用蓝牙连接发送过数据, 则设备会列出以前搜索的结果。要搜索其他蓝牙 设备,请选择搜索蓝牙装置。
- 3. 选择您要连接的设备,然后按【OK 键】建立连接。如果对方设备要求在发送数据之前进行 配对,则需要您输入通行码。
- 4. 连接建立后,设备会显示正在发送数据。发出的信息文件夹中不会储存通过蓝牙连接发送的 信息。

蓝牙连接指示符号

蓝牙功能启动时会在状态栏显示蓝牙指示符号。当图标由蓝变绿时,表示您的设备正在尝试连 接另一台设备或者与另一台设备正在传输数据。

配对设备

选择"搜索蓝牙装置",在列表中选中要配对的设备。将会出现输入蓝牙密码提示框。并与另 一台设备的用户协商使用相同的通行码。配对完成后,该设备就会储存在"我的装置"中。如 果要为配对设备指定一个仅在您的设备上显示的别名,请滚动至要配对的设备,然后按<选项> 选择装置名称为其设定别名。要取消配对,选择要取消配对的设备,然后按<选项>选择删除。 要取消所有配对,请按<选项>选择删除所有。

提示:若已与一台设备建立了无线连接,但您取消了与该设备的配对,则设备会立即取消配对 并断开连接。

接收数据

如果要使用蓝牙接收数据,请选择蓝牙>设置,将本机可被搜索选项开启。当通过蓝牙接收完 一个文件后,会提示收到一个文件。

记事本

可以对选中的记事本进行查看、编辑、删除;另外还可以添加新的记事本;可以标记多个 记事本,可以删除已标记的记事本等功能;

● 任务

在子菜单中选择"任务",可以对任务进行查看、添加、编辑、查找和删除、删除已过期

任务、全部删除、跳至指定日期、查找未完成任务、发送日期、保存文件等操作。

- 电子书
	- 用户可以阅读 TXT 格式的电子文档。请预先将文档放入"我的书籍"文件夹中
- 有道桌面词典

可用于英汉查询和英译汉。

<span id="page-30-0"></span>**5.10.2** 时间管理

选择工具箱<时间管理>:可以设定闹钟,查看日历,使用码表,查看世界时钟等。

- 闹钟
	- ·本手机可设定 5 个闹钟。选择其中一个闹钟,可对之进行编辑和设置。
	- ·进入闹钟设置可设定闹钟打开或关闭、闹钟的时间、响铃周期(一次、每天或自定义)、 贪睡时间(默认值、或在 1 到 10 分钟之间选择)以及响铃方式(仅振动、仅响铃或振 动及响铃),设置好了按"保存"即可。
- 日历

选择工具箱→时间管理→日历,进入日历查看页面查看当天日历,农历也显示在该页面上 比如:辛卯年 五月十三 ; 按【方向键】即可选择杳看其它日期;

·事件(日程)

本机为您提供了其它、会议、课程、约会、电话和纪念日,共 6 种事件(日程),您可以 根据需要进行选择。

- 1. 查看: 日历界面按"选项",选择"查看",可以查看选中日期的事件(日程);
- 2. 查看所有:日历界面按"选项",选择"查看所有",可以查看所有的事件(日程);
- 3. 添加事件: 您可以设定开始及结束时间,添加备注, 设定闹钟, 选择事件(日程)方 式 (一次、每天、自定义、每周、每月): 您还可以添加地点。杳看及修改日程: 建 立好事件(日程)后,在日历查看页面的相应日期会有图标提示;在查看日历页面按 "选项"选择"查看所有",滚动选择一条日程,按"选项",可进行以下操作:
	- 查看:浏览所选事件(日程);
	- 添加:增加一个事件(日程);
	- 编辑:编辑所选事件(日程);
	- 查找:可以按时间、按主题、按地点 3 种不同的方式查找事件(日程);
	- 删除:删除所选事件(日程);

发送日程:可通过短信、彩信、电子邮件、蓝牙方式将所选事件(日程)发送出去; 保存文件:可将该事件(日程)存储到存储卡。

- 4. 删除事件:可以删除全部事件、删除已过期事件还可以选择时段删除;
- 5 . 跳至指定日期:查看某指定日期。
- 6. 切换到今天:将日历选择至今天。
- 码表
	- 1. 一般秒表:可以选择分别计时、以圈计时两种计时方式计时以及查看记录。按【左软键】 可以开始、暂停或继续秒表计时。
	- 2. 多面向秒表:可以选择上下左右四个方向键进行计时按【左软键】可以开始、暂停或继 续秒表计时, 按"重设"可归零。
- 世界时间

在子菜单中选择世界时钟,按【左右键】进行城市和时区的切换。

- **5.10.3** 附加功能
- <span id="page-30-1"></span>● 计算器

您的手机为您提供了一个计算器,方便您进行简单运算。

选择计算器菜单项,并按选择进入。

注意:此计算器精确度有限,会产生舍入误差,尤其是在除不尽的时候。

● 单位换算

提供了重量、长度的单位换算功能。

● 汇率换算

货币换算需先输入汇率,然后输入本国或外国货币值,按【左软键】确定,将在另一个编 辑框中显示您要的值。

## **5.11** 文件管理

<span id="page-31-0"></span>文件管理为您提供了类似于 PC 电脑上"我的电脑"功能。您可以通过文件管理器管理存储卡和手 机中的各种资料。

文件管理,进入列表界面,以存储卡为例,进入存储卡下的文件夹;

打开:打开光标所处位置的文件夹。

新建文件夹:新建一个空白的文件夹。

重命名:更改文件名。

删除:删除选中的文件夹。

排序方式:可以对当前文件夹下的所有文件进行排序,当前提供了"依名称、依类型、 依时 间、依大小、无"等排序方式。

任选一个文件夹如:我的相册,进入列表界面,按选项可进行以下操作:

- ·查看:查看此图片。
- ·图片信息:可查看该文件的修改时间,图像宽度,图像高度。
- ·发送:可以通过彩信、电了邮件、蓝牙发送该文件;
- •用作: 可选择此图片作为墙纸,屏幕保护,开机动画,关机动画,来电图片。
- ·新建文件夹:可以新建一个空白文件夹。
- ·重命名:更改文件名。

·删除:删除当前图片。

·排序方式:可以对当前文件夹下的所有文件进行排序,当前提供了"依名称、依类型、 依时间、 依大小、无"等排序方式。

·标记多个: 请按【\*键】或【OK 键】选中,再按选项可以进行取消标记,取消全部标记, 删除标 记,复制标记,移动标记,通过蓝牙发送。

- ·复制:将该文件复制到其它文件夹;
- ·移动:将该文件移动到其它文件夹;
- ·删除全部文件:删除该文件夹全部内容;
- ·详细信息:查看此图片的日期,大小。

存储卡选项

·打开:进入文件夹列表界面。

·格式化:选择格式化会提示"数据将会被删除,是否格式化"选是,输入密码 0000 后所有数据 被删除。

- ·重命名:修改存储卡名称。
- ·详细信息:显示名称,全部空间,剩余空间。

## <span id="page-32-1"></span><span id="page-32-0"></span>**5.12** 设置

按【左右键】可以切换常规设置、显示设置、通讯设置、安全设置菜单。

#### **5.12.1** 常规设置

## 情景模式

用户可以选择不同的情景模式,同时也可对几种情景模式进行自定义。本手机中提供了几 种情景模式:标准模式、静音模式、会议模式、户外模式、我的模式

任意选择一种模式进入个人设置,可以对设置以下内容:铃声设置、音量、提示类型、响 铃类型等进行编辑。

音量:可设置响铃声及按键音的音量,可以降低到无声。

响铃方式:可设置为仅响铃、仅振动、振动及响铃、振动后响铃。

铃声类型:重复、渐强可供选择。

系统提示: 可选择打开或关闭警告。

来电铃声:可以从列表内选择或打开多媒体资料。

- 模式设置: 可设置双模开、仅 SIM 卡 1 开、仅 SIM 卡 2 开、飞行模式, 当设置飞行模式 时,手机处于无信号状态。
- **省电模式:** 开启省电模式后, LCD 背光灯半暗, 键盘灯全暗。
- **来电旋转静音:** 开启来电旋转静音后,接收来电旋转手机时,手机变为静音,。

#### 时间**/**日期设置:

网络校时:可能通过网络进行对时。

手动设置时间:对时间、日期、夏令时、时间/日期格式、日期分隔符进行设置。

● 语言:

您的手机支持两种语言 English 和简体中文。

输入法:

选择一个默认输入法。

- 快捷功能:
	- 1. 快捷功能编辑:您可使用快捷功能设置快捷菜单中所含部分菜单。
	- 2. 快捷键选项:可以添加,编辑,删除,全部删除,关闭,更改顺序。
- 指定功能键:设置待机界面的方向键功能。
- 定时开关机:

可以设置四个不同的时段来编辑定义手机自动开关机时间。

**● 音效:**可以对声音特效和低音强化进行设置。

## 恢复出厂设置:

将手机恢复到出厂设定。

您的手机恢复出厂设置密码为 0000。

## **5.12.2** 显示设置

<span id="page-32-2"></span>墙纸:设置待机界面,显示屏幕背景图片。

注意: 当设置分辨率大的图片为墙纸时, 会导致系统操作速度变慢。

- 主题:可以在两种中选择任一种作为主题风格
- 屏幕保护:对屏幕保护进行设置。
	- 1. 设置:可设置打开或关闭屏保,以及等候时间。
	- 2. 选择: 可从"系统"或"用户自定义"中选择。

开机动画: 设置开机动画, 可从"系统"或"用户自定义"中选择。 关机动画:设置关机动画,可从"系统"或"用户自定义"中选择。

- 显示日期时间:可以打开和关闭。
- **网络名称设置:** 可以对网络名称进入编辑、开启或关闭设置。
- **问候语:** 打开问候语, 手机开机界面下显示, 选择关闭则不显示。 设置问候语, 您可以编辑问候语(30个字以内)。可打开或关闭。
- **LCD 背光:** 对 LCD 背光的亮度和时间进行设置。

#### **5.12.3** 通讯设置

号码卫士

<span id="page-33-0"></span>在存储卡中放置 met areaInq 相关资料后方可使用,该功能可以通过电话号码进行归属地查询。 用户也可以通过网络下载随时更新。

## ● 通话设置

速拨:设置速拨。待机界面下,长按相应的数字键可呼叫所设置的电话号码。

## SIM 卡 1/SIM 卡 2 通话设置:

a 本机号码:

- 1. 系统预设:号码发送与否采用系统默认值。
- 2. 隐藏号码:呼叫时,对方看不到号码。(需运营商支持)
- 3. 发送号码:呼叫时,对方能看到号码。

b 呼叫等待:

开启或关闭呼叫等待功能。选择查询可查看当前呼叫等待状态。开启呼叫等待后,您可以在与 一方通话的同时,再接听或拨打另一方通话。

c 呼叫转接:

- 1. 转移所有语音来电:开启无条件转移后,将在任何情况下拨打进来的电话转移到您所设置 的号码。
- 2. 联络不到转移:开启联络不到转移后,将在对方联络不到您的情况下,将拨入电话转移到 您所设置的号码。
- 3. 无应答转移:开启无应答转移后,将在您的手机无应答的情况下,将拨入电话转移到您所 设置的号码。
- 4. 遇忙转移:开启遇忙转移后,将在您的手机忙时,将拨入电话转移到您所设置的号码。
- 5. 转移所有数据来电:当来电为数据来电时,转接。
- 6. 取消转移:取消所有呼叫转移。

d 呼叫限制:对拨打电话进行限制。

- 1. 限制拨出:对拨出电话进行限制。
	- a.所有电话:限制所有电话出。
	- b.国际电话:限制国际长途,拨出。
	- c.国际不含国内:限制国际长途拨出,国内拨出除外。
- 2. 限制来电:对来电进行限制
	- a.所有电话:限制所有电话出。
	- b.漫游来电:限制国际漫游接听,国内漫游接听。
- 3. 取消所有:取消所设置的限制(需输入密码)
- 4. 更改密码:修改密码

e 线路切换:选择线路 1 或线路 2。

## 注意:部分功能需要网络运营商支持。

## 高级设置

- 1. 黑名单:打开黑名单功能后,保存到黑名单中的号码不能打进电话
- 2. 自动重拨:开启自动重拨后,每一次呼叫结束将自动进行重拨。
- 3. IP 拨号:进入预先设置 IP 号码,拨打长途时会自动通过 IP 的方式拨号。

可以选择 17951、17911、12593 等 IP 号码。进入<选项>进行如下操作: 编辑:编辑 IP 号码,编辑完成后按选项启动卡 1 或卡 2 通话。编辑完也可以删除或关

#### 闭。

- 4. 通话时间显示:打开或者关闭通话时间显示功能
- 5. 通话时间提示:设置通话时间提示音功能
- 6. 自动限时:设置自动限时功能
- 7. 拒接并发送短信:开启该功能,来电可以拒接并发送短信。
- 8. 通话连接通知:开启该功能,通话连接时会有提示音。
- 9. 通话连接震动:开启该功能,通话连接时会有震动。
- 10. 应答模式:开启或关闭任意键和耳机模式自动应答功能。

#### ● 数据帐户

选择其中一个帐户进入,用户可以添加帐户、编辑帐户、删除帐户等操作。

## **5.12.4** 安全设置

## <span id="page-34-0"></span>私人文档锁

- 1. 短信锁:开启短信锁时,进入信息菜单时将会询问密码,输入正确后方能使用,默认的初始密码 是 0000;关闭短信锁保护后进入信息菜单时不会提示询问密码界面。
- 2. 更改短信锁:更改进入短信菜单的密码。
- 3. 通话记录锁:开启通话记录锁时,进入通话记录菜单时将会询问密码,输入正确后方能使用,默 认的初始密码是 0000;关闭通话记录锁保护后进入通话记录菜单时不会提示询问密码界面。
- 4. 更改通话记录锁:更改进入通话记录菜单的密码
- 5. 电话薄锁:开启电话薄锁时,进入电话薄菜单时将会询问密码,输入正确后方能使用,默认的初

始密码是 0000;关闭电话薄锁保护后进入电话薄菜单时不会提示询问密码界面。

6. 更改电话薄锁:更改进入电话薄菜单的密码

#### ● 安全设置

注:本手机为双卡待机手机,进行安全设置时需要区分 SIM 卡 1 或 SIM 卡 2**.**  设置需要您输入 PIN 码,PIN 码可以防止您的 SIM 卡被非法使用。

注意: PIN 码如果连续三次输错, SIM 卡将被锁死, 这时, 您需要 PUK 码来解锁 SIM 卡。PIN 码 和 PUK 码可能和 SIM 卡一起提供给您,如果没有,请与您的网络供应商联系。初始的 PIN 码一般 是 1234, 请尽快将其更改为自己设置的密码。

#### 手机锁

选择话机锁可以开启手机密码保护,下次开机将询问您手机密码;再按一次可以关闭手机密码 保护。

注意: 初始的话机锁密码是 0000, 您应该尽快将其更改为自己的密码。

- 键盘锁: 设定键盘锁的等待时间。设置完毕后, 当手机在指定的时间内未被使用时, 键盘将自 动锁定。
- 更改密码: 修改手机密码, 初始的手机密码是 0000。
- 证书管理:有授权证书和用户证书两个选项。

安全证书有两个用处: 1、验证Java程序的来源。2、在访问安全网站时验证网站的身份,同 时加密数据用以保护用户在网络上传输的数据是安全的。例如:当访问银行、支付公司等涉及用户 私密数据的网站时,需要加密用户的数据以防止不法分子获取用户的账户资料。

您可以尝试访问一些需要安全认证的网站(https打头,其中的s就是标示security,安全),查看 有何提示。

然后安装好以上网站所使用的证书,再查看是否还有这些提示。

 我们的证书管理就是列出了当前手机中所安装的所有安全证书,其中我们内置了一些证书在其 中,同时,用户也可以自己安装安全证书.

 举例,用户自己找到了一个安全证书的安装文件(.cer后缀名),将它拷贝到手机中后,在文件系 统中选择该文件,选项中会有安装的提示,此时选择安装,就会将该安全证书安装到手机中。

## <span id="page-36-0"></span>**6 PC**连接

当您通过蓝牙、数据线将手机连接至 PC 时,可以作为 USB 终端、摄像头终端使用,或者通过 多种 PC 连接软件和数据通信应用软件与手机配套使用。

### 。作 **USB** 使用

1. 在开机状态下, 将手机通过数据线与电脑 USB 端口连接, 出现 USB 设置选项, 选择储存装 置按【左软键】确认,则在电脑上就会显示有可移动磁盘。 选择这个可移动磁盘,此时您就可 以操作电脑进行手机与电脑之间的数据传输了;通过 PC 端可以对手机及存储卡里的文件做复 制、粘贴、剪切、删除、修改等操作。

## 提示:您的手机连接电脑 **USB** 接口后将自动充电。

## 。作网络摄影机

您的手机还具备了网络摄影机的功能。

1. 在手机开机状态下, 使用 USB 数据线将 PC 和手机连接, 手机上出现 USB 设置选项, 选择网络摄像机项,按【左软键】确定。PC 端会识别手机为一个 USB 视频设备, 在 PC 的 我的电脑中,双击该设备,显示手机摄像头拍摄的画面。适当调整手机角度,获取需要的画 面。

## <span id="page-37-0"></span>**7** 附录

<span id="page-37-1"></span>附录一、附件

我们为您的手机准备了多种附件。您可以根据个人的通信要求来选择合适的附件。

充电器

标准电池

数据套件

耳机

<span id="page-37-2"></span>附录二、维护和保养

您的手机具有优良设计和工艺,应小心使用。下列建议将帮助您有效维护和保养您的手机:

- 保持手机干燥。雨水、湿气和各种液体成分都可能含有矿物质,会腐蚀电子线路。 手机被打湿,请 取出电池,待手机完全晾干后方可重新装入电池。
- 不要在有灰尘或肮脏的地方存放手机,这样会损坏手机内不可拆卸部件和电子元件。
- 不要将手机存放在过热的地方。高温会缩短电子设备的寿命、损坏电池、使一些塑料部件变形或熔 化。
- 不要将手机存放在过冷的地方。否则当手机温度升高至常温时,其内部会产生潮气,易损坏电路板。
- 不要乱扔、振动或敲打手机。粗暴的对待手机会损坏内部的电路板及精密的结构。
- 不要用烈性化学制剂、清洗剂或强洗涤剂清洗手机。
- 不要用塑料涂抹手机。涂抹会在可拆卸部件中阻塞杂物从而影响正常操作。
- 使用清洁、干燥的软布清洁透镜,例如照相机镜头等。
- 请在室内使用充电器。
- 在将您的手机送往维修机构进行维修前,请为需要保留的数据(例如电话本和便签)制作备份。
- 上述所有建议都同等的适用于您的手机、电池、充电器和各个配件。如果任何设备不能正常工作, 请将其送至距离最近的维修机构进行维修。

<span id="page-37-3"></span>附录三、常见故障诊断

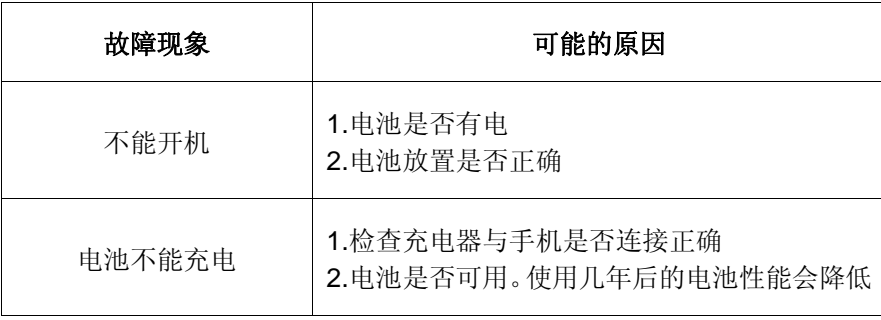

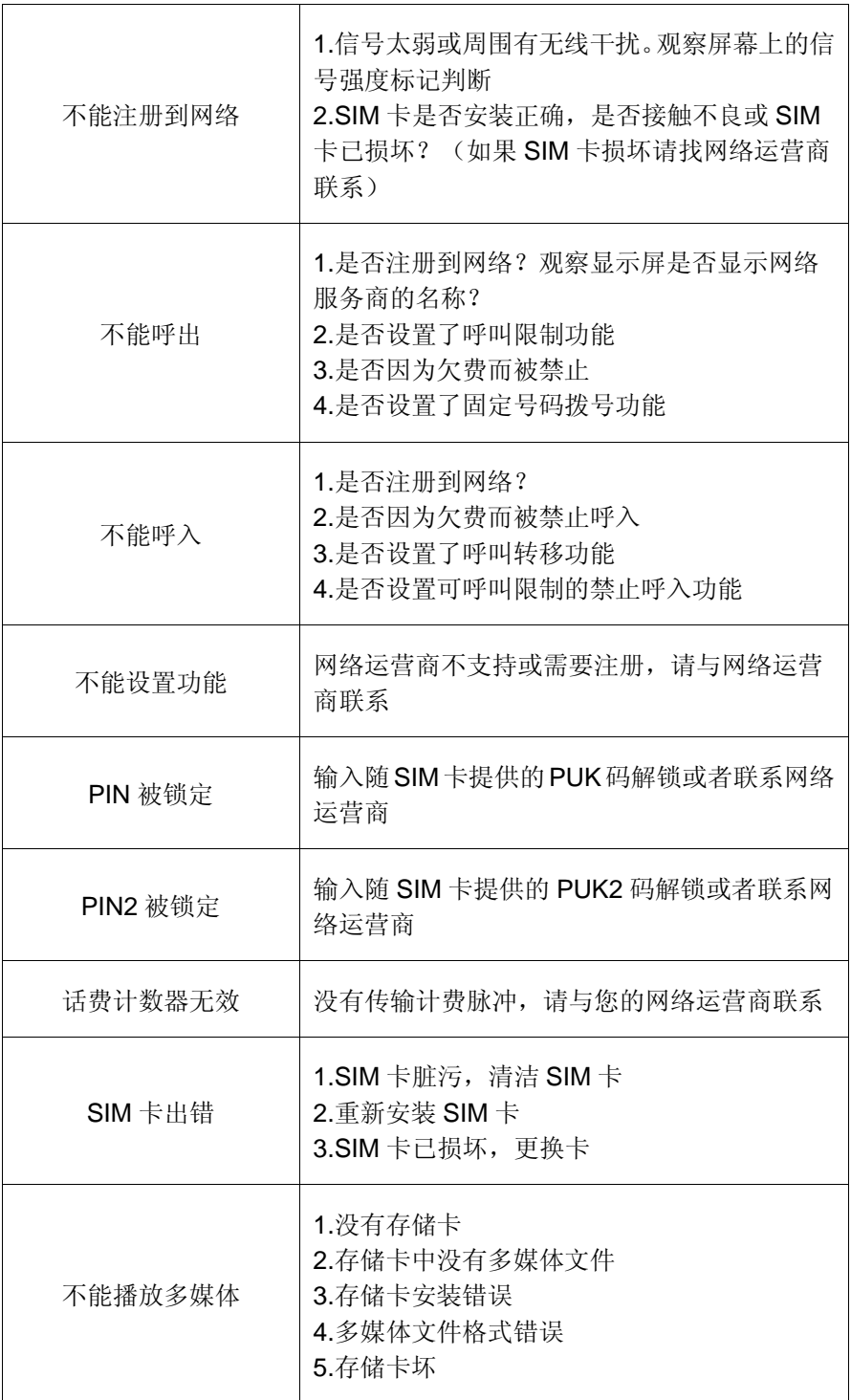